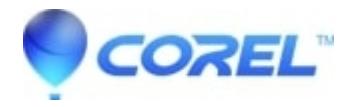

## **[How can I remove a part of my image?](http://kb.parallels.com/en/125611)**

• Gravit Designer Desktop App

You can either [vectorize your image](https://documentation.designer.io/faq/how-can-i-vectorize-a-photo/) and delete the parts you want using the Subselect tool or you can use clipping masks. For more information about clipping masks, please refer to our [user manual](https://documentation.designer.io/organizing-your-designs/clipping-masking/).

© 1985-2024 Corel. All rights reserved.